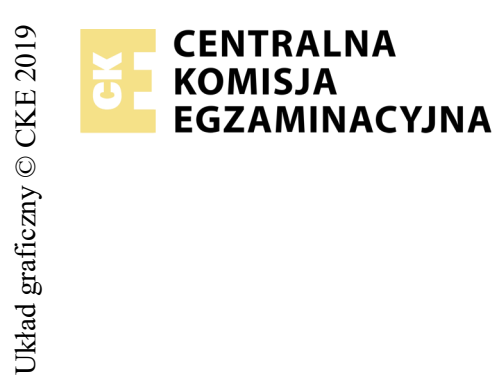

## **EGZAMIN POTWIERDZAJĄCY KWALIFIKACJE W ZAWODZIE Rok 2019 ZASADY OCENIANIA**

*Arkusz zawiera informacje prawnie chronione do momentu rozpoczęcia egzaminu*

*Wypełnia egzaminator*

Nazwa kwalifikacji: **Projektowanie lokalnych sieci komputerowych i administrowanie sieciami** Oznaczenie arkusza: **E.13-01-19.06** Oznaczenie kwalifikacji: **E.13** Numer zadania: **01**

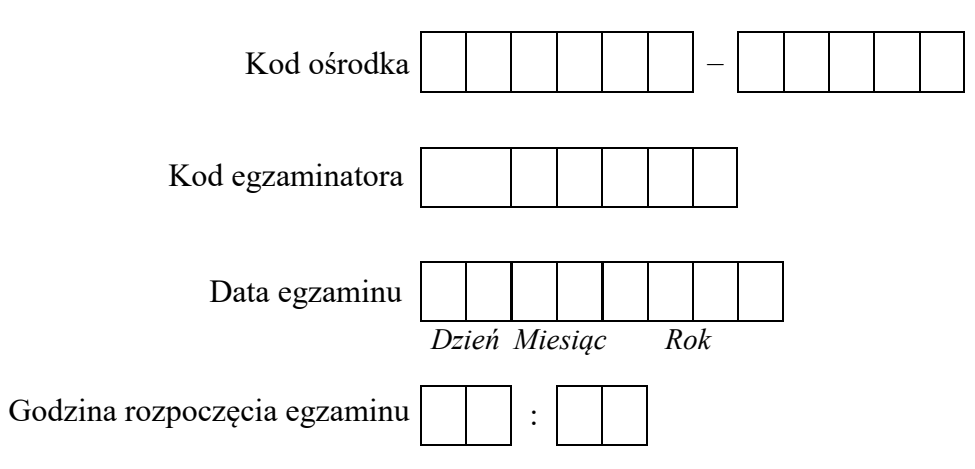

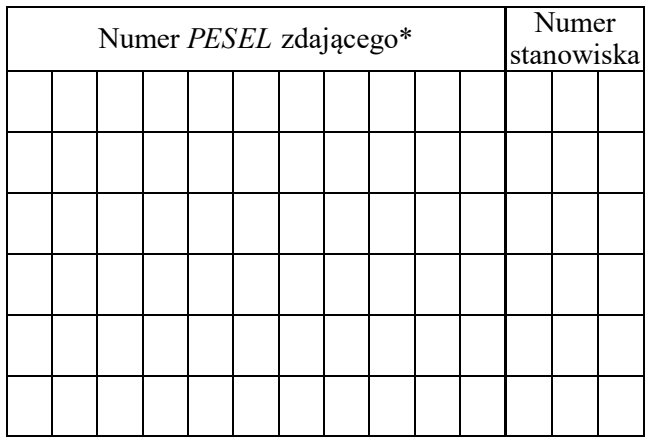

\* w przypadku braku numeru *PESEL* – seria i numer paszportu lub innego dokumentu potwierdzającego tożsamość

## **Egzaminatorze!**

- Oceniaj prace zdających rzetelnie i z zaangażowaniem. Dokumentuj wyniki oceny.
- Stosuj przyjęte zasady oceniania w sposób obiektywny.
- Jeżeli zdający, wykonując zadanie egzaminacyjne, uzyskuje inne rezultaty albo pożądane rezultaty uzyskuje w inny sposób niż uwzględniony w zasadach oceniania lub przedstawia nietypowe rozwiązanie, ale zgodnie ze sztuką w zawodzie, to nadal oceniaj zgodnie z kryteriami zawartymi w zasadach oceniania. Informacje o tym, że zasady oceniania nie przewidują zaistniałej sytuacji, przekaż niezwłocznie w formie pisemnej notatki do Przewodniczącego Zespołu Egzaminacyjnego z prośbą o przekazanie jej do Okręgowej Komisji Egzaminacyjnej. Notatka może być sporządzona odręcznie w trybie roboczym.
- Informuj przewodniczącego zespołu nadzorującego o wszystkich nieprawidłowościach zaistniałych w trakcie egzaminu, w tym w szczególności o naruszeniach przepisów bezpieczeństwa i higieny pracy i o podejrzeniach niesamodzielności w wykonaniu zadania przez zdającego.

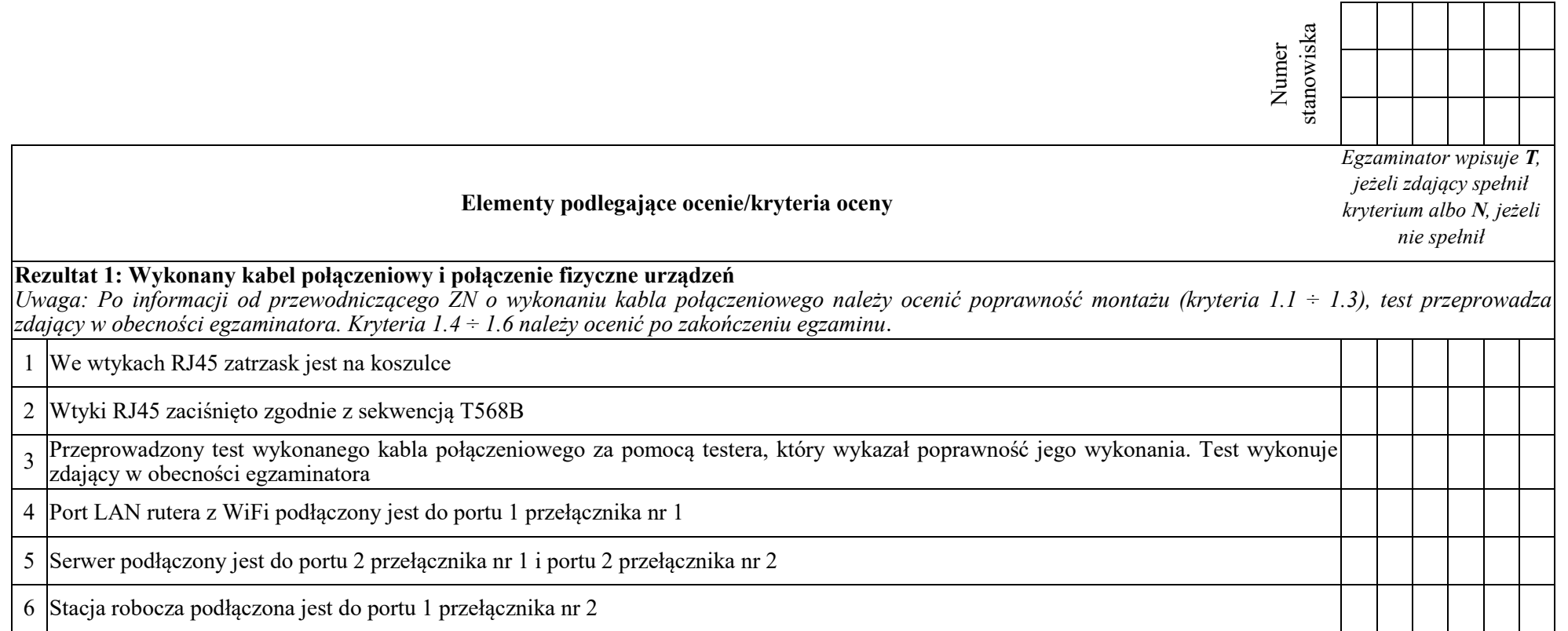

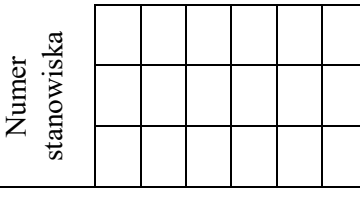

## **Rezultat 2: Konfiguracja urządzeń sieciowych** *Uwaga: Hasło konta Administrator serwera to Q@wertyuiop* lub *Q!wertyuiop Hasło konta Administrator stacji roboczej to Q@wertyuiop Hasło do przełączników oraz rutera z WiFi przekaże asystent techniczny. Jeżeli ruter z WiFi lub przełącznik wymagały zmiany hasła, to hasło powinno zostać ustawione na Q!wertyuiop* 1 Ruter z WiFi na porcie LAN ma ustawiony adres 192.168.51.1 z maską podsieci 255.255.255.0 2 Na ruterze z WiFi włączony jest serwer DHCP z pulą adresową 192.168.51.2 ÷ 192.168.51.13 3 Na ruterze z WiFi w konfiguracji serwera DHCP ustawiona jest rezerwacja dla adresu MAC przełącznika nr 1 na adres 192.168.51.12 Na ruterze z WiFi w konfiguracji serwera DHCP ustawiona jest rezerwacja dla adresu MAC pierwszego interfejsu sieciowego serwera (WAN) na adres 192.168.51.13 5 Na ruterze z WiFi wyłączona jest sieć bezprzewodowa 6 Przełącznik nr 1 ma ustawione pobieranie adresu z serwera DHCP 7 Przełącznik nr 1 ma wyłączone wszystkie porty poza 1 i 2 8 Przełącznik nr 2 ma ustawiony adres IP 192.168.52.2 z maską 255.255.255.0

9 Przełącznik nr 2 ma ustawiony adres IP bramy na 192.168.52.3, kryterium należy uznać za spełnione, jeżeli przełącznik nie umożliwiał podania adresu bramy

10 Przełącznik nr 2 ma wyłączone wszystkie porty poza 1 i 2

4

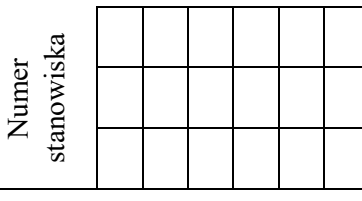

## **Rezultat 3: Konfiguracja interfejsów sieciowych serwera i stacji roboczej**

*Uwaga: W przypadku innych niż podane nazwy interfejsów sieciowych serwera (WAN i LAN) należy oceniać rezultaty konfiguracji odpowiednio pierwszego i drugiego interfejsu sieciowego serwera.*

*Po informacji od przewodniczącego ZN o skonfigurowaniu interfejsów sieciowych należy ocenić komunikację pomiędzy urządzeniami sieciowymi (kryteria: 3.9 i 3.10). Sprawdzenia komunikacji wykonuje zdający w obecności egzaminatora.*

1 Na serwerze połączenia sieciowe mają ustawioną nazwę WAN i LAN

2 Na serwerze połączenie sieciowe WAN (interfejs podłączony do przełącznika nr1) ma ustawione automatyczne pobieranie adresu IP

3 Na serwerze połączenia sieciowe WAN oraz LAN adres serwera DNS mają ustawiony na 127.0.0.1

4 Na serwerze połączenie sieciowe LAN (interfejs podłączony do przełącznika nr 2) ma ustawiony adres IP na 192.168.52.3 z maską 255.255.255.0

5 Na serwerze połączenie sieciowe LAN (interfejs podłączony do przełącznika nr 2) nie ma ustawionego adresu bramy

6 Na stacji roboczej połączenie sieciowe ma ustawioną nazwę LAN

7 Na stacji roboczej połączenie sieciowe LAN ma ustawiony adres IP na 192.168.52.1 z maską 255.255.255.0

8 Na stacji roboczej połączenie sieciowe LAN ma ustawiony adres bramy oraz serwera DNS na 192.168.52.3

9 Wykonane na serwerze polecenia ping 192.168.51.1 oraz ping 192.168.52.1 potwierdzają komunikację serwera z ruterem oraz stacją roboczą

10 Wykonane na serwerze polecenia ping 192.168.51.12 oraz ping 192.168.52.2 potwierdzają komunikację serwera z przełącznikami

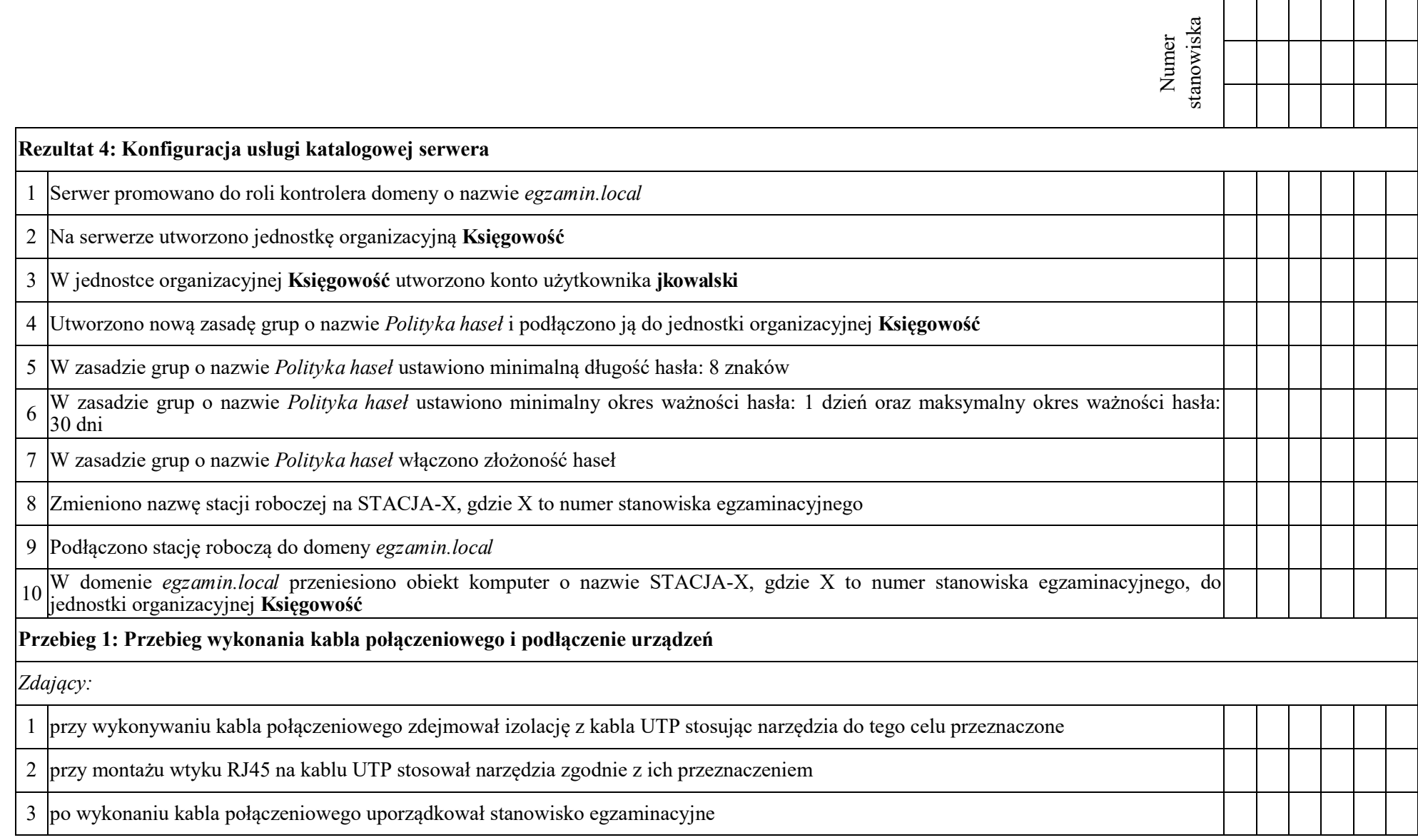

Egzaminator ……………………………………………………………………………. ..........................................................................

*imię i nazwisko data i czytelny podpis*

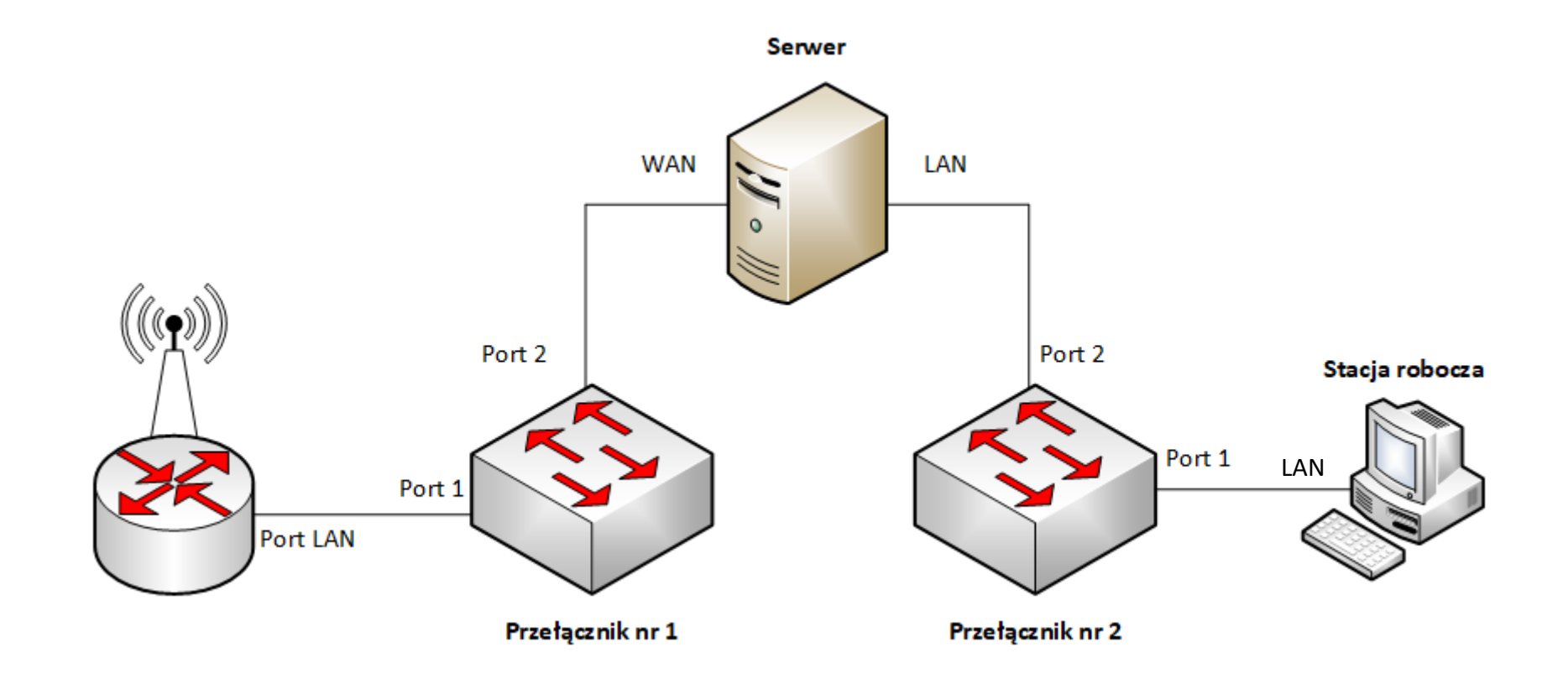

**Schemat połączenia urządzeń sieciowych**